# <span id="page-0-0"></span>Dell™ Latitude™ D600 サービスマニュアル

<u>[はじめに](file:///C:/data/systems/latd600/ja/sm/begin.htm#1421711)</u><br><u>[システムコンポーネント](file:///C:/data/systems/latd600/ja/sm/system.htm#999507)</u><br>メモリモジュール、ミニ PCI カード、およびモジュー<u>ル</u> [予備バッテリー](file:///C:/data/systems/latd600/ja/sm/reserve.htm#1123951) [ハードドライブ](file:///C:/data/systems/latd600/ja/sm/hdd.htm#1123687) <u>[キーボード](file:///C:/data/systems/latd600/ja/sm/keyboard.htm#1111863)</u><br>ディスプレイアセンブリおよびディスプレイラ<u>ッチ</u> <u>[パームレスト](file:///C:/data/systems/latd600/ja/sm/palmrest.htm#1000139)</u><br>[ドッキングドア](file:///C:/data/systems/latd600/ja/sm/dockdoor.htm#1123881) <u>[ファン](file:///C:/data/systems/latd600/ja/sm/fan.htm#1000550)</u><br>[Bluetooth™ カード](file:///C:/data/systems/latd600/ja/sm/blue.htm#1000550)<br>[マイクロプロセッサモジュール](file:///C:/data/systems/latd600/ja/sm/cpu.htm#1000550)<br>フクッシュ BIOS [のアップデート](file:///C:/data/systems/latd600/ja/sm/bios.htm#1000425)<br>ス<u>ピーカー</u><br>[ベースラッチ](file:///C:/data/systems/latd600/ja/sm/latch.htm#1006368)<br>ベースラム基板 **I/O [コネクタのピン構成](file:///C:/data/systems/latd600/ja/sm/pinouts.htm#999820)** 

# メモ、注意、および警告

■ メモ: コンピュータの操作上、知っておくと便利な情報が記載されています。

● 注意: ハードウェアの損傷またはデータを損失する可能性があることを示します。また、その問題を回避するための方法も記載されています。

# △ 警告: 物的損害、けが、または死亡の原因となる可能性があることを示します。

### このマニュアルの内容は予告なく変更されることがあります。 © **2003** すべての著作権は **Dell Computer Corporation** にあります。

Dell Computer Corporation からの書面による許可なしには、いかなる方法においてもこのマニュアルの複写、転載を禁じます。

このマニュアルに使用されている商標 : **Dell** 、 **DELL** のロゴ、および **Latitude** は、Dell Computer Corporation の商標です。**Bluetooth** は、Bluetooth SIG, Inc. の商標で、Dell Computer Corporation での使用が許可されています。

このマニュアルでは、上記以外の商標や会社名が使用されている場合があります。 これらの商標や会社名は、一切 Dell Computer Corporation に所属するものではありません。

#### モデル **PP05L**

**2009** 年 **9** 月 **Rev. A03**

### <span id="page-1-0"></span>はじめに Dell™ Latitude™ D600 サービスマニュアル

- [コンピュータ内部の作業を始める前に](#page-1-1)
- [推奨ツール](#page-2-0)
- **[コンピュータの向き](#page-2-1)**
- [ネジの識別](#page-2-2)
- 

# <span id="page-1-1"></span>コンピュータ内部の作業を始める前に

- 警告 : 修理のほとんどは、認定を受けたサービス技術者のみが行います。お客様は、製品マニュアルで認められた、あるいはオンラインや電話によるサービス、サポートチーム<br>から指示を受けた内容のトラブルシューティング、および簡単な修理作業のみを行ってください。 デルが認 可していないサービスによる故障は、保証の対象になりません。 製品に<br>同梱の安全に関する指示をよく読み、 従って作業してください。
- 警告 : コンピュータ内部のコンポーネントを静電気による損傷から防ぐため、コンピュータの電子部品に触れる前に、身体の静電気を逃がしてください。 コンピュータの塗装され<br>ていない金属面に触れることにより、身体の静電気を逃がすことができます。

# 警告 : コンポーネントおよびカードは慎重に取り扱ってください。コンポーネントまたはカードの接点には触れないでください。カードを持つときは、縁の部分か金属製のカード取<br>り付けブラケットを持ってください。マイクロプロセッサなどのコンポーネントは、ピンの部分ではなく縁を持ってください。

● 注意: コンピュータの損傷を防ぐため、コンピュータ内部の作業を始める前に、次の手順を実行します。

- 1. コンピュータカバーを傷つけないよう、作業台が平らで、台の上が片付いていることを確認します。
- 2. 開いているファイルをすべて保存してから閉じ、実行中のプログラムをすべて終了します。
- 3. コンピュータおよび取り付けられているすべてのデバイスの電源を切ります。

メモ: コンピュータが省電力モードに入っているのではなく、電源が切れていることを確認します。 コンピュータのオペレーティングシステムを使用してシャットダウンできない場合、電源ボタンを 4 秒間押し続けてください。

- 4. コンピュータがドッキングステーションに接続されている場合、ドッキングを解除します。
- 5. コンピュータをコンセントから外します。
- 6. システム基板への損傷を防ぐため、10 ~ 20 秒待ってから、取り付けられているすべてのデバイスを取り外します。
- 7. その他の外付けケーブルをコンピュータからすべて取り外します。
- 8. 取り付けられているすべての PC カードを PC カードスロットから取り外します。
- 9. ディスプレイを閉じ、コンピュータを平らな作業台の上に裏返します。

● 注意: システム基板の損傷を防ぐため、コンピュータでの作業をおこなう前に、メインバッテリーを取り外してください。

10. コンピュータ底面にあるバッテリーベイリリースラッチをスライドしたまま、バッテリーをベイから取り外します。

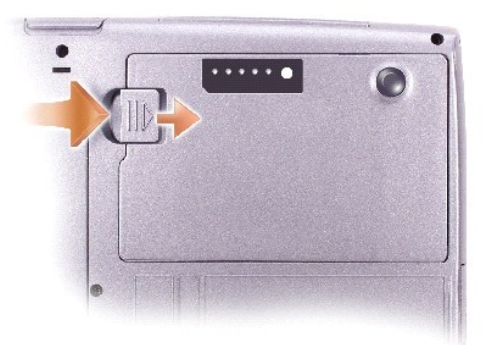

- 11. [メモリモジュール、](file:///C:/data/systems/latd600/ja/sm/upgrades.htm#1018880)ミニ PCI [カード](file:///C:/data/systems/latd600/ja/sm/upgrades.htm#1019173)[、モジュール](file:///C:/data/systems/latd600/ja/sm/upgrades.htm#1019383) (セカンドバッテリーが取り付けられている場合は、セカンドバッテリーも含む) をすべて取り外します。
- 12. [ハードドライブ](file:///C:/data/systems/latd600/ja/sm/hdd.htm#1123687)を取り外します。

<span id="page-2-3"></span><span id="page-2-0"></span>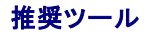

このマニュアルで説明する操作には、以下のようなツールが必要です。

- 1 1 番のプラスドライバ
- l 1/4 インチマイナスドライバ
- l 小型プラスチックスクライブ
- l フラッシュ BIOS アップデートプログラムのフロッピーディスクまたは CD

# <span id="page-2-1"></span>コンピュータの向き

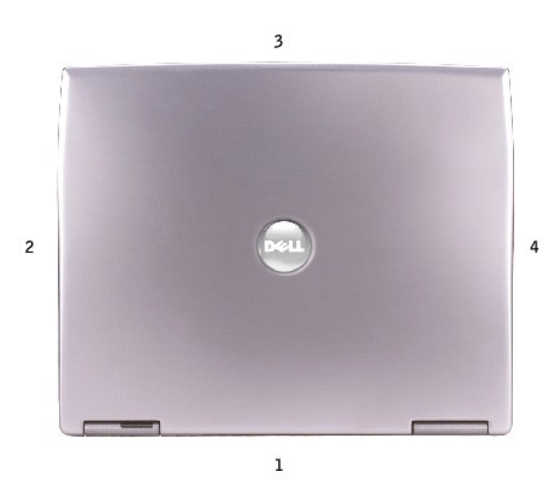

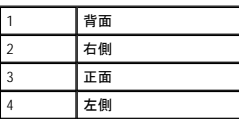

# <span id="page-2-2"></span>ネジの識別

コンポーネントを取り付けたり取り外す場合、レイアウト用のツールとして 「<u>[ネジの識別](#page-2-2)</u>」をコピーし、ネジをなくさないようにします。この配置マットには、ネジの数とサイズが示してあります。

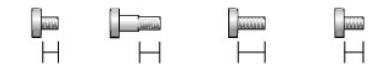

 $M2x3mm$   $M2x3mm$   $M2x5mm$   $M2x5mm$   $M2.5x4mm$ 

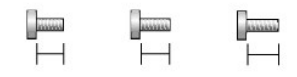

 $M2.5 \times 5$  mm  $M2.5 \times 6$  mm  $M2.5 \times 8$  mm

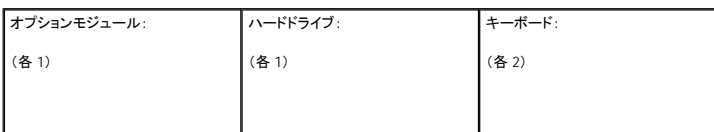

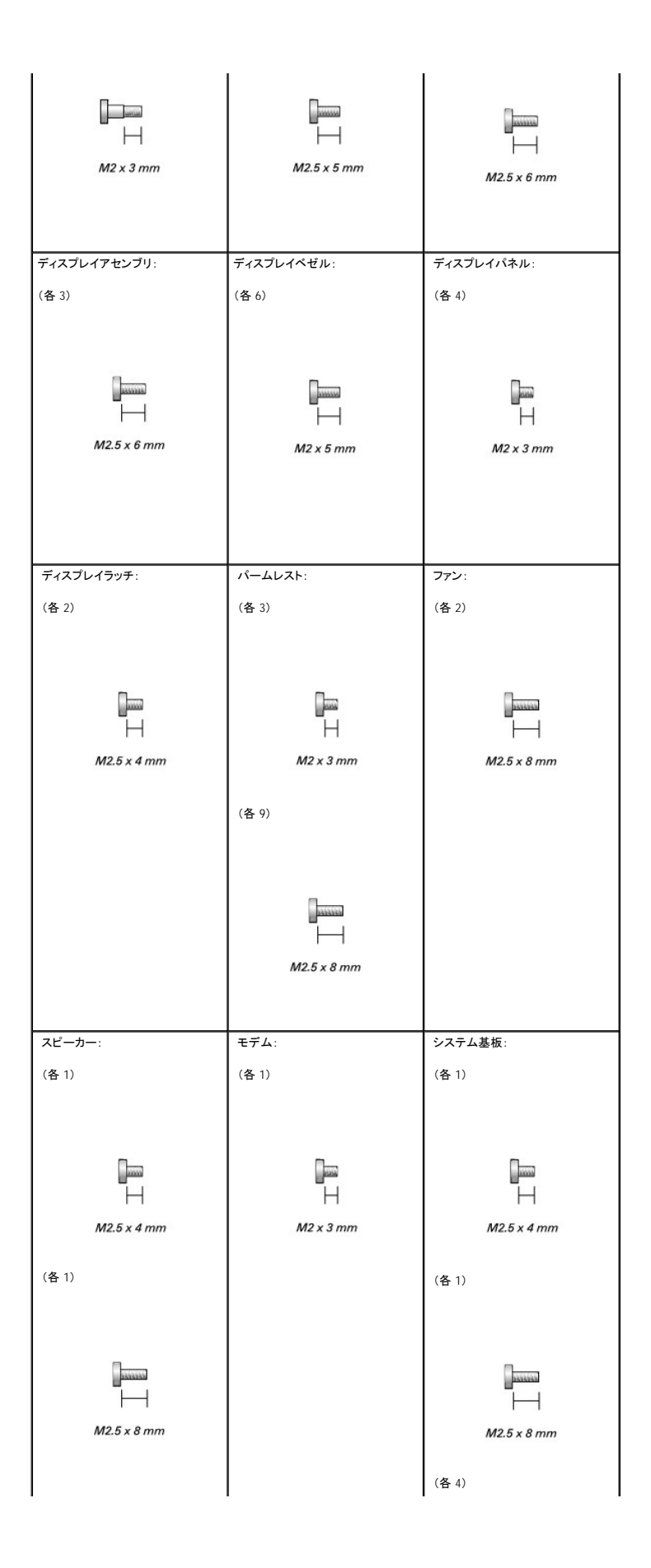

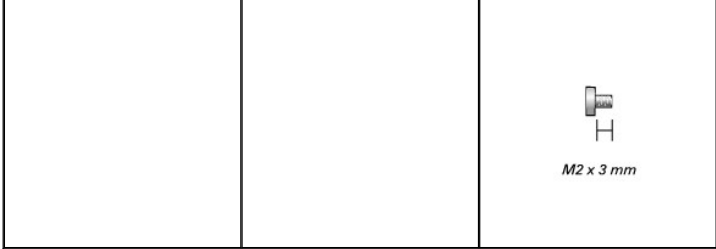

<span id="page-5-0"></span>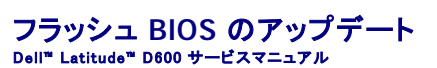

1. AC アダプタがコンピュータとコンセントに差し込まれていて、メインバッテリーが適切に取り付けられていることを確認します。

メモ: BIOS アップデートプログラムの CD を使用して BIOS をフラッシュする場合、CD を挿入する前に、コンピュータを CD から起動するようにセットアップしてください。

2. BIOS アップデートプログラムのフロッピーディスクまたは CD を挿入して、コンピュータの電源を入れます。

画面に表示される指示に従います。 コンピュータは起動を続け、新しい BIOS をアップデートします。 フラッシュアップデートが完了したら、コンピュータは自動的に再起動します。

3. POST 中に 22 を押して、セットアップユーティリティを起動します。

4. Alt と F http://www.alt.com/default.com/default.com/default.com/default.com/default.com/default.com/default.

- $\textbf{f}_{\text{Soc}}$ <br>5. <sup>③sepend</sup> を押して、Save changes and rebootを選択し、 <sup>← Enter</sup> を押して設定変更を保存します。
- 6. フラッシュ BIOS アップデートプログラムのフロッピーディスクまたは CD をドライブから取り出して、コンピュータを再起動します。

日次ページに戻る

# <span id="page-6-0"></span>Bluetooth™ カード<br><sub>Dell™ Latitude™ D600 サービスマニュアル</sub>

### ▲ 警告: 次の手順を実行する前に、『システム情報ガイド』の安全にお使いいただくための注意事項を参照してください。

注意: ESD による損傷を防ぐため、静電気防止用リストバンドを使用するか、コンピュータの塗装されていない金属面 (背面パネル等) に定期的に触れて、身体の静電気を逃がしてください。

- 1. [「コンピュータ内部の作業を始める前に](file:///C:/data/systems/latd600/ja/sm/begin.htm#1408299)」の手順に従います。
- 2. [キーボードを](file:///C:/data/systems/latd600/ja/sm/keyboard.htm#1111863)取り外します。
- 3. [ディスプレイアセンブリを](file:///C:/data/systems/latd600/ja/sm/display.htm#1040875)取り外します。
- 4. [パームレスト](file:///C:/data/systems/latd600/ja/sm/palmrest.htm#1000139)を取り外します。
- 5. システム基板コネクタから Bluetooth カードをまっすぐ引き上げて取り外します。

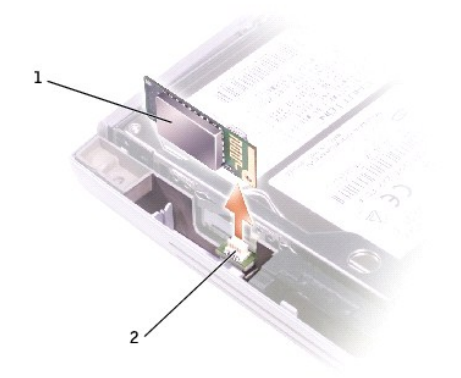

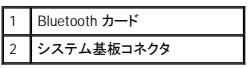

<span id="page-7-0"></span>マイクロプロセッサモジュール Dell™ Latitude ™ D600 サービスマニュアル

### マイクロプロセッサモジュールの取り外し

- ▲ 警告: 次の手順を実行する前に、『システム情報ガイド』の安全にお使いいただくための注意事項を参照してください。
- **注意:** ESD による損傷を防ぐため、静電気防止用リストバンドを使用するか、コンピュータの塗装されていない金属面 (背面パネル等) に定期的に触れて、身体の静電気を逃がしてください。
- **注意**: プロセッサダイに触れないでください。 カムネジとマイクロプロセッサ間の断続的な接触を防ぐため、カムネジを回す間は、ダイが取り付けられているサブストレートにマイクロプロセッサ<br>を押さえ付けてください。

● 注意: マイクロプロセッサへの損傷を防ぐため、カムネジを回す際は、マイクロプロセッサに対して垂直になるようにスクリュードライバを握ってください。

- 1. [「コンピュータ内部の作業を始める前に](file:///C:/data/systems/latd600/ja/sm/begin.htm#1408299)」の手順に従います。
- 2. [キーボードを](file:///C:/data/systems/latd600/ja/sm/keyboard.htm#1111863)取り外します。
- 注意: マイクロプロセッサの冷却効果を最大にするため、マイクロプロセッササーマル冷却アセンブリの放熱部分に触れないでください。 皮脂が付着すると熱パッドの放熱能力が低下します。
- 3. <u>マイクロプロセッササーマル冷却アセンブリ</u>を取り外します。
- 注意: マイクロプロセッサモジュールを取り外す際は、モジュールをまっすぐ持ち上げます。 マイクロプロセッサモジュールのピンが曲がらないよう注意してください。
- 4. 小型のマイナスドライバを使用して、ZIF ソケットを緩めます。 次に、ZIF ソケットカムネジをカムが止まるまで反時計回りに回します。

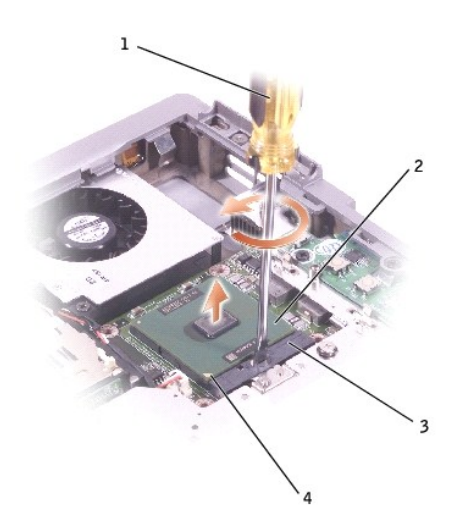

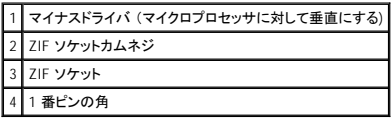

**メモ: ZIF ソケットカムネジは、マイクロプロセッサをシステム基板に固定しています。 ZIF ソケットカムネジの向きをメモしておいてください。** 

5. マイクロプロセッサモジュールを取り出します。

### マイクロプロセッサモジュールの取り付け

**注意** : マイクロプロセッサモジュールを装着する前に、カムロックが完全に開いた位置にあることを確認してください。 マイクロプロセッサモジュールを正しく ZIF ソケットに装着する際は、 無理な<br>力を加える必要はありません。

● 注意: マイクロプロセッサモジュールが正しく装着されていないと、時々接続が途切れ、マイクロプロセッサおよび ZIF ソケットに修復不可能な損傷を与える恐れがあります。

1. マイクロプロセッサモジュールの 1 番ピンの角に、ZIF ソケットの 1 番ピンの角を合わせ、マイクロプロセッサモジュールを挿入します。

■ メモ: マイクロプロセッサモジュールの 1 番ピンの角にある三角形と、ZIF ソケットの 1 番ピンの角にある三角形を合わせます。

● 注意: モジュールおよびソケットに修復不可能な損傷を与えないよう、マイクロプロセッサモジュールを ZIF ソケットに正しく設置する必要があります。

マイクロプロセッサモジュールが正しく装着されると、すべての 4 つの角が同じ高さになります。 モジュールの角が 1 つでも他の角より高い場合、モジュールは正しく装着されていません。

- 2. カムネジを時計回りに回して ZIF ソケットを締め、マイクロプロセッサモジュールをシステム基板に固定します。
- 3. この手順で先に取り外したコンピュータの部品を取り付けます。
- 4. フラッシュ BIOS [アップデートプログラムのフロッピーディスクまたは](file:///C:/data/systems/latd600/ja/sm/bios.htm#1000425) CD を使用して、BIOS をアップデートします。 フラッシュ BIOS のアップデート手順については、「<u>フラッシュ BIOS のアップ</u><br>- <u>デート</u>」 を参照してください。

### <span id="page-9-0"></span>ディスプレイアセンブリおよびディスプレイラッチ Dell™ Latitude™ D600 サービスマニュアル

- [ディスプレイアセンブリ](#page-9-1)
- [ディスプレイベゼル](#page-11-0)
- [ディスプレイパネル](#page-11-1)
- [ディスプレイラッチ](#page-12-0)

# <span id="page-9-1"></span>ディスプレイアセンブリ

- ▲ 警告: 次の手順を実行する前に、『システム情報ガイド』の安全にお使いいただくための注意事項を参照してください。
- 注意: ESD による損傷を防ぐため、静電気防止用リストバンドを使用するか、コンピュータの塗装されていない金属面 (背面パネル等) に定期的に触れて、身体の静電気を逃がしてください。
- 注意: 必ずディスプレイアセンブリを取り外してから、パームレストを取り外してください。
- 1. [「コンピュータ内部の作業を始める前に](file:///C:/data/systems/latd600/ja/sm/begin.htm#1408299)」の手順に従います。
- 2. [キーボードを](file:///C:/data/systems/latd600/ja/sm/keyboard.htm#1111863)取り外します。
- 3. ディスプレイアセンブリを約 180 度の角度に開き、それ以上開かないようにします。
- 4. ディスプレイケーブルをシステム基板に固定している拘束ネジを緩めます。次に、ケーブルを 4 つのケーブル取り付けクリップから外します。

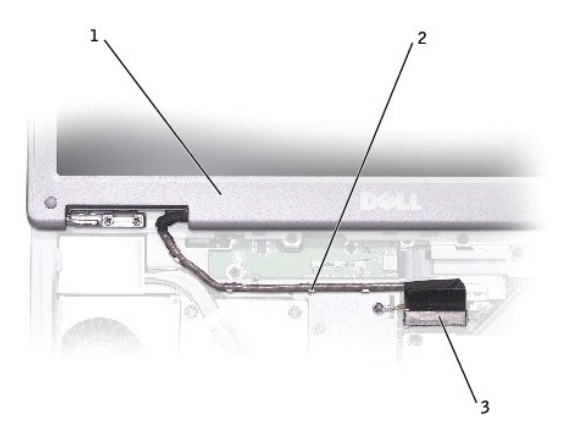

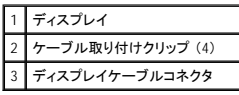

- 5. ディスプレイケーブルコネクタに取り付けられているプルタブを引き上げて、コネクタをシステム基板から取り外します。
- 6. 3 本の M2.5 x 6 mm ネジを外します。
- 7. ディスプレイアセンブリを 90 度の角度に起こして、ディスプレイアセンブリを持ち上げ、コンピュータベースから取り外します。

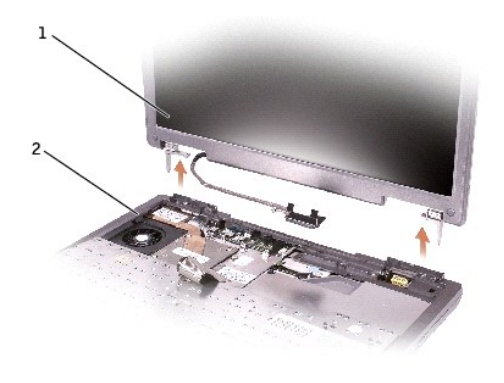

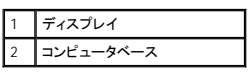

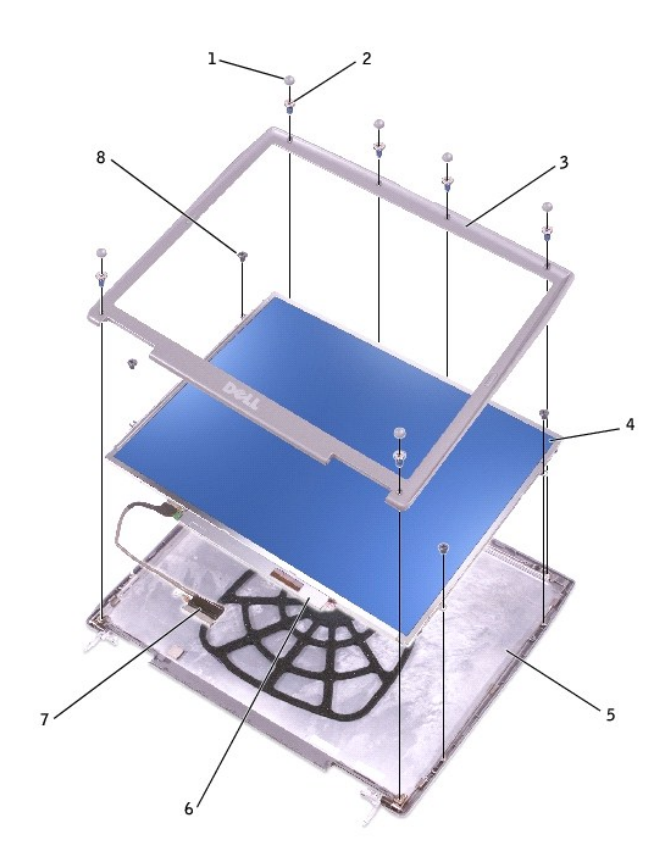

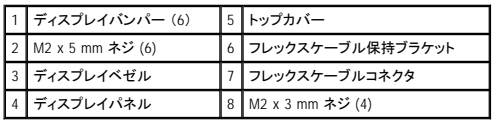

# <span id="page-11-2"></span><span id="page-11-0"></span>ディスプレイベゼル

▲ 警告: 次の手順を実行する前に、『システム情報ガイド』の安全にお使いいただくための注意事項を参照してください。

- 注意: ESD による損傷を防ぐため、静電気防止用リストバンドを使用するか、コンピュータの塗装されていない金属面 (背面パネル等) に定期的に触れて、身体の静電気を逃がしてください。
- 1. [「コンピュータ内部の作業を始める前に](file:///C:/data/systems/latd600/ja/sm/begin.htm#1408299)」の手順に従います。
- 2. [キーボードを](file:///C:/data/systems/latd600/ja/sm/keyboard.htm#1111863)取り外します。
- 3. [ディスプレイアセンブリを](#page-9-1)取り外します。
- 4. プラスチックスクライブを使用して、6 本のディスプレイバンパーをベゼル前面にあるネジ穴から取り外します。
- 5. ベゼル前面にある 6 本の M2 x 5 mm ネジを外します。

● 注意: トップカバーからベゼルを取り外す際は、ベゼルに損傷を与えないよう注意してください。

6. ディスプレイパネルの底面 (Dell™ のロゴのある側) の外側を押し込みながらベゼルの内側を持ち上げ、指を使ってベゼルをトップカバーから離します。

# <span id="page-11-1"></span>ディスプレイパネル

### ▲ 警告: 次の手順を実行する前に、『システム情報ガイド』の安全にお使いいただくための注意事項を参照してください。

注意: ESD による損傷を防ぐため、静電気防止用リストバンドを使用するか、コンピュータの塗装されていない金属面に定期的に触れて、身体の静電気を逃がしてください。

- 1. [「コンピュータ内部の作業を始める前に](file:///C:/data/systems/latd600/ja/sm/begin.htm#1408299)」の手順に従います。
- 2. [キーボードを](file:///C:/data/systems/latd600/ja/sm/keyboard.htm#1111863)取り外します。
- 3. [ディスプレイベゼル](#page-11-0)を取り外します。
- 4. 2 本の M2 x 3 mm ネジをディスプレイパネルの両側から外し、ディスプレイサイドブラケットを取り外します。

メモ: ディスプレイサイドブラケットを取り付ける際は、ブラケットのタブが上面になっていることを確認してください。

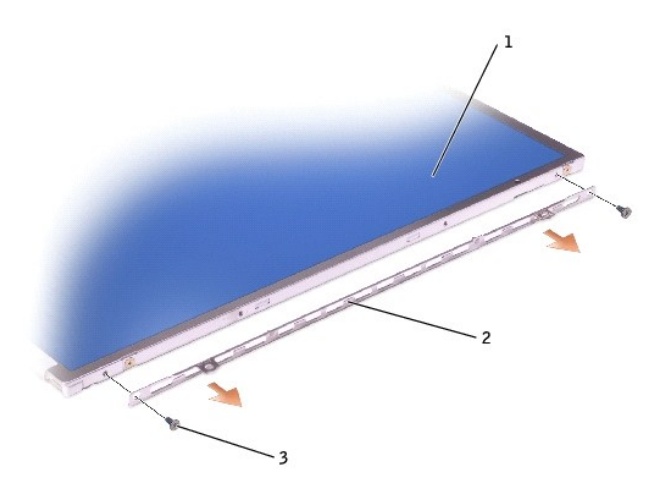

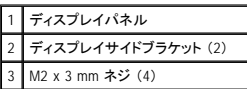

- 5. 2 本の M2 x 3 mm ネジをディスプレイパネルの両側から外します。
- 6. トップカバーのフックからケーブルを取り外し、ブラケットをディスプレイアセンブリから持ち上げます。
- 7. ディスプレイパネルを持ち上げ、ディスプレイパネルをトップカバーから取り外します。
- 8. プルタブを使って、ボトムフレックスケーブルコネクタをインバータコネクタから取り外します。

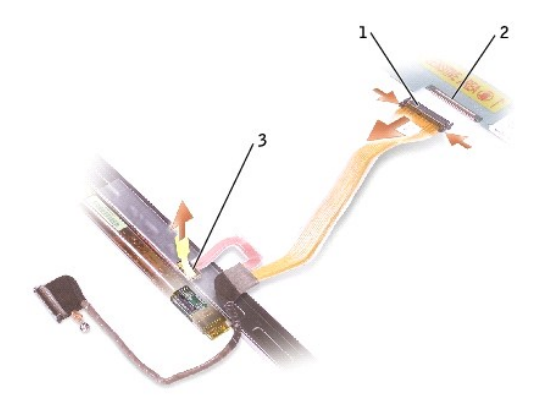

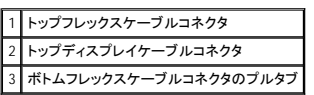

9. トップディスプレイケーブルコネクタの両側を押し込み、ディスプレイケーブルコネクタをトップフレックスケーブルコネクタから取り外します。

# <span id="page-12-0"></span>ディスプレイラッチ

● 注意: コンピュータおよび取り付けられているすべてのデバイスをコンセントから外し、取り付けられているバッテリーもすべて取り外します。

注意: ESD による損傷を防ぐため、静電気防止用リストバンドを使用するか、コンピュータの塗装されていない金属面に定期的に触れて、身体の静電気を逃がしてください。

- 1. **[キーボードを](file:///C:/data/systems/latd600/ja/sm/keyboard.htm#1111863)取り外します。**
- 2. [ディスプレイアセンブリを](#page-9-1)取り外します。
- 3. [ディスプレイベゼル](#page-11-0)を取り外します。
- 4. ディスプレイラッチブラケットをトップカバーに固定している 2 本の M2.5 x 4 mm ネジを外します。
- 5. トップカバーのディスプレイラッチブラケットを持ち上げて取り外してから、ディスプレイラッチを取り外します。

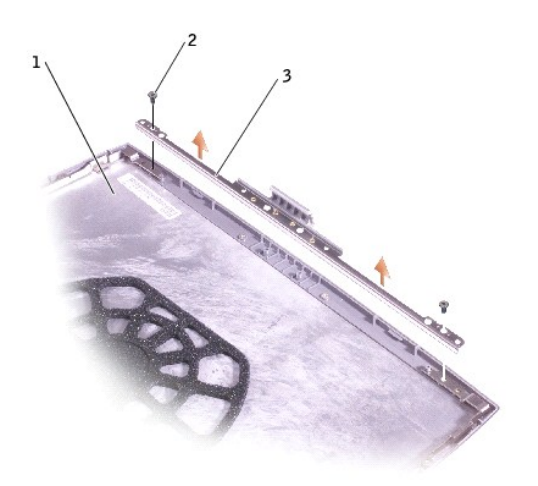

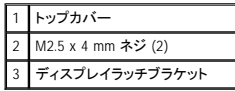

# <span id="page-14-0"></span>ドッキングドア Dell™ Latitude™ D600 サービスマニュアル

### ドッキングドアの取り外し

## △ 警告: コンピュータ内部の作業を始める前に、『システム情報ガイド』 の安全にお使いいただくための注意事項を参照してください。

**● 注意:** ESD による損傷を防ぐため、静電気防止用リストバンドを使用するか、コンピュータの塗装されていない金属面 (背面パネル等) に定期的に触れて、身体の静電気を逃がしてください。

- 1. 「<u>コンピュータ内部の作業を始める前に</u>」の手順に従います。
- 2. ドッキングカバーを軽く曲げて、コンピュータベースから持ち上げて取り外します。

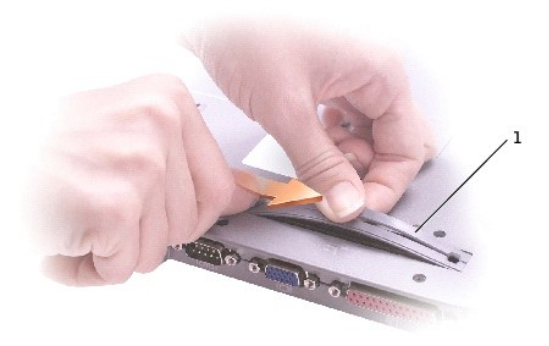

### ドッキングドアの取り付け

スプリング付きドッキングカバーの端を長い方のポストにスライドさせます。

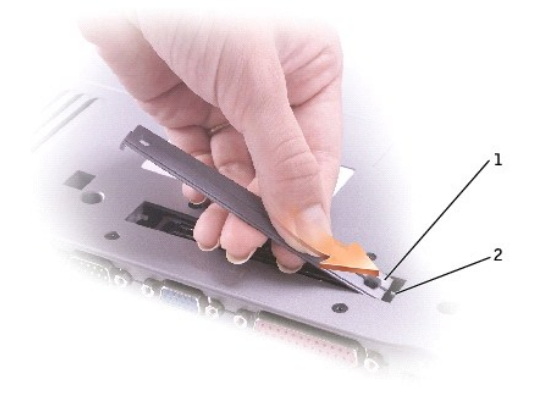

スプリング付きドッキングドア 長い方のポスト

### <span id="page-16-0"></span>ファン Dell™ Latitude™ D600 サービスマニュアル

## ▲ 警告: 次の手順を実行する前に、『システム情報ガイド』の安全にお使いいただくための注意事項を参照してください。

注意: ESD による損傷を防ぐため、静電気防止用リストバンドを使用するか、コンピュータの塗装されていない金属面 (背面パネル等) に定期的に触れて、身体の静電気を逃がしてください。

- 1. [「コンピュータ内部の作業を始める前に](file:///C:/data/systems/latd600/ja/sm/begin.htm#1408299)」の手順に従います。
- 2. **[キーボードを](file:///C:/data/systems/latd600/ja/sm/keyboard.htm#1111863)取り外します。**
- 3. <u>[パームレスト](file:///C:/data/systems/latd600/ja/sm/palmrest.htm#1000139)</u>を取り外します。
- 4. [マイクロプロセッササーマル冷却アセンブリを](file:///C:/data/systems/latd600/ja/sm/thermal.htm#1005387)取り外します。
- 5. ファンケーブルコネクタをシステム基板コネクタからまっすぐ持ち上げます。

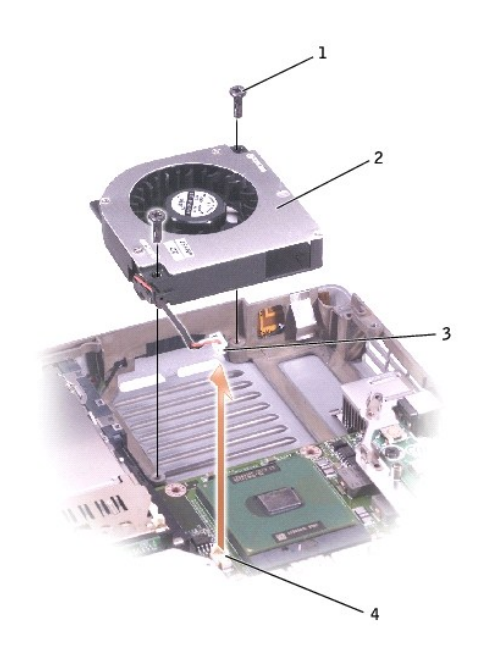

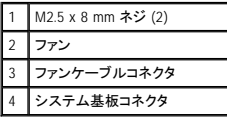

6. 2 本の M2.5 x 8 mm ネジをファンから外し、ファンをシステム基板から取り外します。

<span id="page-17-0"></span>ハードドライブ Dell™ Latitude™ D600 サービスマニュアル

- 警告: ドライブが高温のときにハードドライブをコンピュータから取り外す際は、ハードドライブの金属部分に触れないでください。
- ▲ 警告: コンピュータ内部の作業を始める前に、『システム情報ガイド』 の安全にお使いいただくための注意事項を参照してください。
- **注意**: データの損失を防ぐため、ハードドライブを取り外す前に、必ずコンピュータをシャットダウンしてください。 コンピュータの電源が入っているとき、スタンバイモードのとき、または休止状態<br>モードのときにハードドライブを取り外さないでください。
- 注意: ハードドライブはとても壊れやすく、軽い衝撃でも破損することがあります。
- メモ: デルではデル製以外のハードドライブに対する互換性の保証およびサポートの提供はおこなっておりません。
- 1. [「コンピュータ内部の作業を始める前に](file:///C:/data/systems/latd600/ja/sm/begin.htm#1408299)」の手順に従います。
- 2. コンピュータを裏返します。 標準の 1 番プラスドライバを使って、M2.5 x 5 mm ネジを外します。

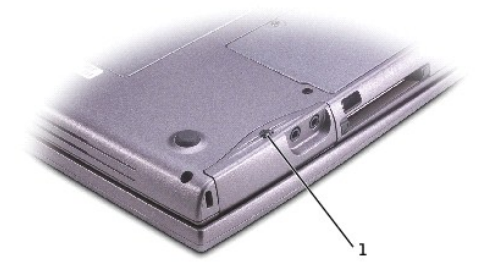

#### 1 M2.5 x 5 mm ネジ

- 注意: ハードドライブを取り外す前に、ディスプレイを開いておいてください。ディスプレイに修復不可能な損傷を与える恐れがあります。
- 3. 次の図に従って、ディスプレイを約 1.5 cm 開きます。
- 注意: ハードドライブをコンピュータに取り付けていないときは、保護用静電気防止パッケージに保管しておいてください。 『システム情報ガイド』 の 「静電気障害への対処」 を参照してください。
- 4. ハードドライブをコンピュータから引き出します。

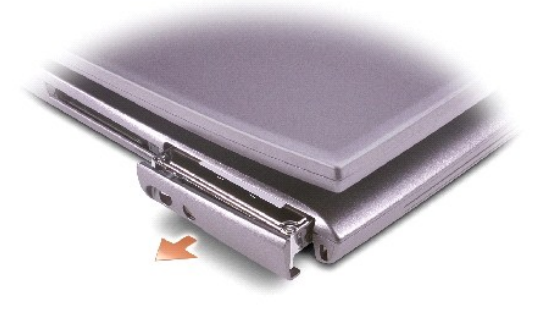

- 5. ハードドライブからベゼル用ネジとベゼルを取り外します。
- 6. 新しいドライブを梱包から取り出します。

ハードドライブを保管するときや持ち運ぶときに使用するために、梱包を保管しておいてください。

7. べゼルを新しいハードドライブにベゼル用ネジで固定します。

● 注意: ハードドライブを取り外す前にディスプレイを開いておいてください。ディスプレイベゼルに修復不可能な損傷を与える恐れがあります。

8. ディスプレイを約 1.5 cm 開きます。

● 注意: ドライブを挿入する際は、均等に力を加えてください。 ハードドライブに無理な力を加えると、コネクタに損傷を与える恐れがあります。

- 9. ベイに完全に装着されるまでハードドライブカバーを押し込み、ネジを締めます。
- 10. 『オペレーティングシステム CD』 を使って、コンピュータで使用するオペレーティングシステムをインストールします。
- 11. 『Drivers and Utilities CD』 を使って、コンピュータで使用するドライバおよびユーティリティをインストールします。

<span id="page-19-0"></span>キーボード Dell™ Latitude™ D600 サービスマニュアル

▲ 警告: 次の手順を実行する前に、『システム情報ガイド』の安全にお使いいただくための注意事項を参照してください。

**● 注意:** ESD による損傷を防ぐため、静電気防止用リストバンドを使用するか、コンピュータの塗装されていない金属面 (背面パネル等) に定期的に触れて、身体の静電気を逃がしてください。

- 1. [「コンピュータ内部の作業を始める前に](file:///C:/data/systems/latd600/ja/sm/begin.htm#1408299)」の手順に従います。
- 2. コンピュータの表側を上にして開きます。

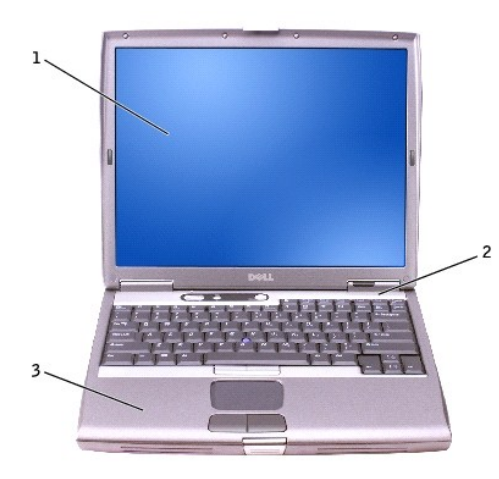

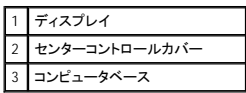

- 3. センターコントロールカバーを取り外します。
	- a. ディスプレイを完全に開き (180 度)、作業台の上に水平に置きます。
	- b. コンピュータの右側にプラスチックスクライブを差し込みます。てこの要領でセンターコントロールカバーをこじ開け、コンピュータから持ち上げて取り外し、横に置きます。

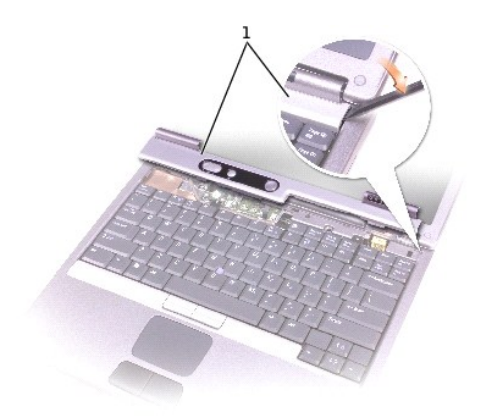

 $\Box$ 

1 センターコントロールカバー

```
4. キーボードを取り外します。
```
a. キーボードの上部にある 2 本の M2.5 x 6 mm ネジを外します。

● 注意: キーボード上のキーキャップは壊れたり、外れやすく、また取り付けに時間がかかります。 キーボードの取り外しや取り扱いには注意してください。

- b. キーボードの上部を引き上げて、前方へスライドします。
- c. キーボードを慎重に前方へ持ち上げて、キーボードコネクタに手が届くようにします。
- d. キーボードコネクタタブを引き上げ、キーボードコネクタをシステム基板から取り外します。

5.

キーボードを取り付ける際は、キーボードの取り外しの手順を逆に実行してください。

メモ: キーボードを取り付ける際は、パームレストに損傷を与えないよう、キーボードタブが所定の位置に収まっていることを確認してください。

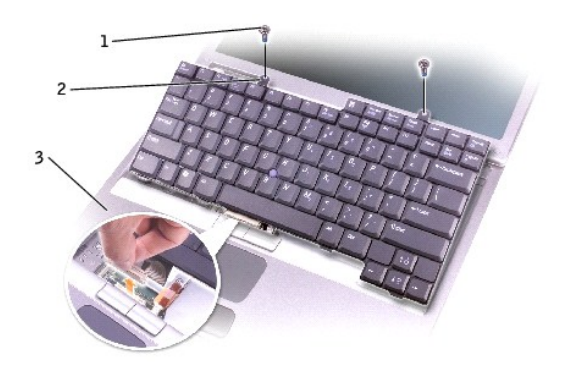

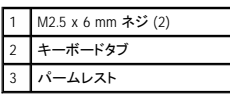

<span id="page-21-0"></span>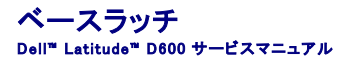

## ▲ 警告: 次の手順を実行する前に、『システム情報ガイド』の安全にお使いいただくための注意事項を参照してください。

**● 注意:** ESD による損傷を防ぐため、静電気防止用リストバンドを使用するか、コンピュータの塗装されていない金属面 (背面パネル等) に定期的に触れて、身体の静電気を逃がしてください。

- 1. [「コンピュータ内部の作業を始める前に](file:///C:/data/systems/latd600/ja/sm/begin.htm#1408299)」の手順に従います。
- 2. [ハードドライブ](file:///C:/data/systems/latd600/ja/sm/hdd.htm#1123687)を取り外します。
- 3. [キーボードを](file:///C:/data/systems/latd600/ja/sm/keyboard.htm#1111863)取り外します。
- 4. [ディスプレイアセンブリを](file:///C:/data/systems/latd600/ja/sm/display.htm#1040875)取り外します。
- 5. [パームレスト](file:///C:/data/systems/latd600/ja/sm/palmrest.htm#1000139)を取り外します。
- 6. [スピーカーを](file:///C:/data/systems/latd600/ja/sm/speakers.htm#1006368)取り外します。
- 7. ベースラッチをまっすぐ引き上げて、コンピュータベースから取り外します。

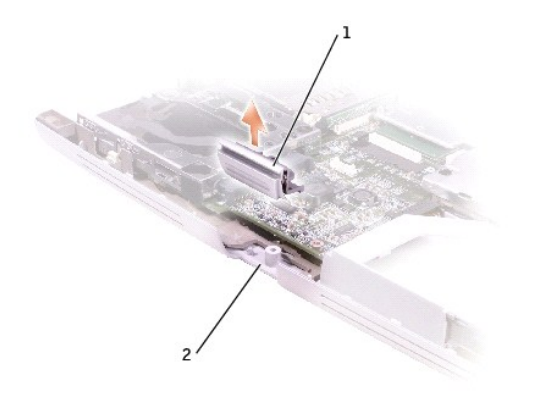

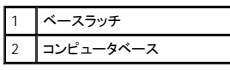

<span id="page-22-0"></span>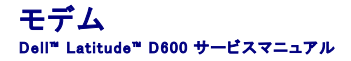

### ▲ 著告: 次の手順を実行する前に、『システム情報ガイド』の安全にお使いいただくための注意事項を参照してください。

注意: ESD による損傷を防ぐため、静電気防止用リストバンドを使用するか、コンピュータの塗装されていない金属面 (背面パネル等) に定期的に触れて、身体の静電気を逃がしてください。

- 1. [「コンピュータ内部の作業を始める前に](file:///C:/data/systems/latd600/ja/sm/begin.htm#1408299)」の手順に従います。
- 2. [キーボードを](file:///C:/data/systems/latd600/ja/sm/keyboard.htm#1111863)取り外します。
- 3. [ディスプレイアセンブリを](file:///C:/data/systems/latd600/ja/sm/display.htm#1040875)取り外します。
- 4. [パームレスト](file:///C:/data/systems/latd600/ja/sm/palmrest.htm#1000139)を取り外します。
- 5. M2 x 3 mm ネジを外します。

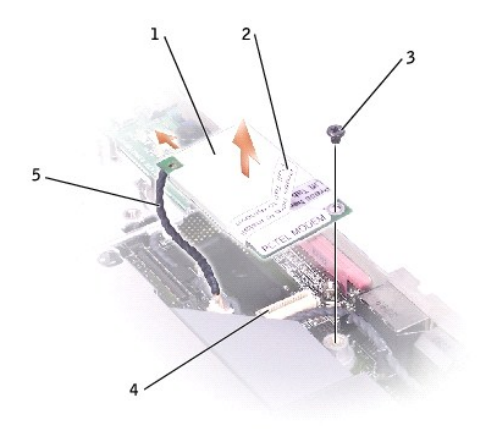

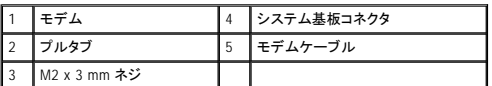

6. モデムケーブルをモデムから取り外します。

● 注意: モデムケーブルをシステム基板から取り外さないでください。

- 7. プルタブを引いて、モデムをシステム基板コネクタから取り外します。
- 注意: モデムを取り付ける際は、モデムケーブルが正しく配線されているか確認してください。

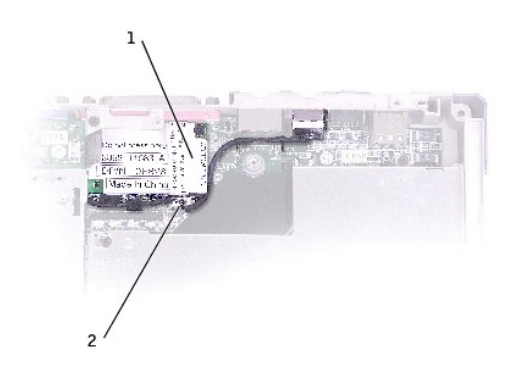

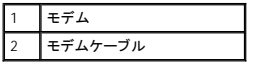

<span id="page-24-0"></span>パームレスト Dell™ Latitude™ D600 サービスマニュアル

▲ 警告: 次の手順を実行する前に、『システム情報ガイド』の安全にお使いいただくための注意事項を参照してください。

**● 注意:** ESD による損傷を防ぐため、静電気防止用リストバンドを使用するか、コンピュータの塗装されていない金属面 (背面パネル等) に定期的に触れて、身体の静電気を逃がしてください。

- 1. [「コンピュータ内部の作業を始める前に](file:///C:/data/systems/latd600/ja/sm/begin.htm#1408299)」の手順に従います。
- 2. [キーボードを](file:///C:/data/systems/latd600/ja/sm/keyboard.htm#1111863)取り外します。

● 注意: パームレストを取り外す前に、ディスプレイアセンブリを取り外す必要があります。ディスプレイヒンジは、パームレストの背面を通ります。

- 3. [ディスプレイアセンブリを](file:///C:/data/systems/latd600/ja/sm/display.htm#1040875)取り外します。
- 4. パームレストの上部から、(P) と印が付いている 3 本の M2 x 3 mm ネジを外します。

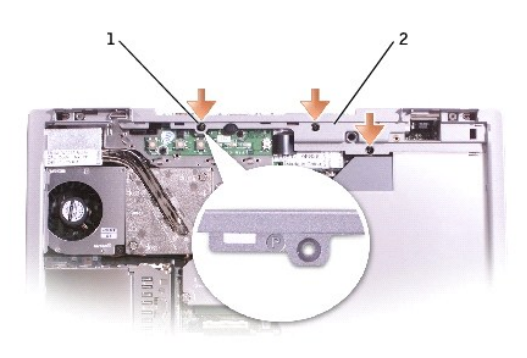

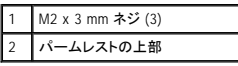

5. タッチパッドコネクタをシステム基板から取り外します。

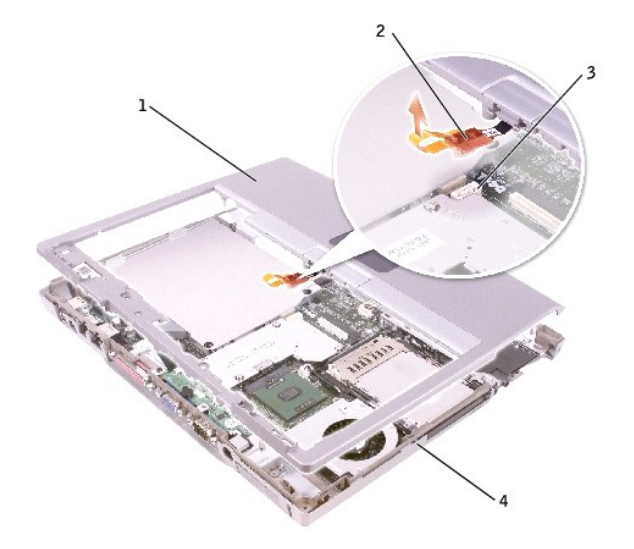

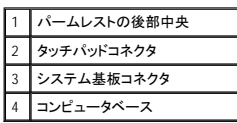

6. コンピュータを裏返し、9 本の M2.5 x 8 mm ネジを外します。

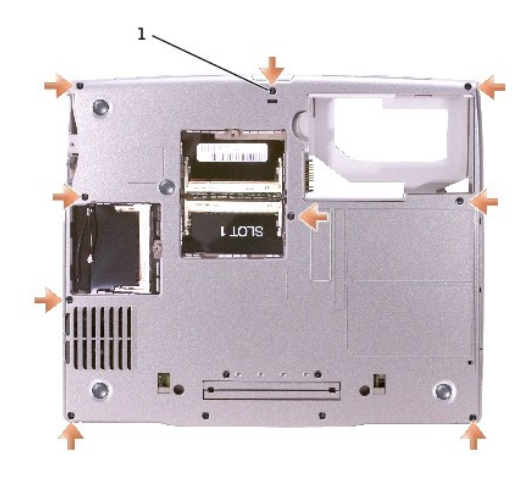

### 1 M2.5 x 8 mm ネジ (9)

● 注意: パームレストを取り外す際は、損傷を与えないよう、慎重にコンピュータベースから取り外してください。

7. パームレストの後部中央の外側を押し込みながらパームレストの内側を持ち上げ、指を使ってパームレストをコンピュータベースから離します。

# <span id="page-26-0"></span>**I/O** コネクタのピン構成 Dell™ Latitude™ D600 サービスマニュアル

**● USB [コネクタ](#page-26-1)** 

● [ビデオコネクタ](#page-26-2)

● [パラレルコネクタ](#page-26-3)

# <span id="page-26-1"></span>**USB** コネクタ

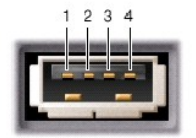

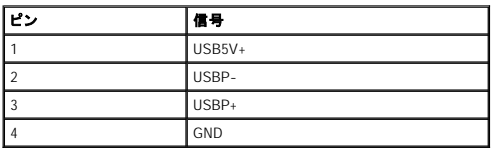

# <span id="page-26-2"></span>ビデオコネクタ

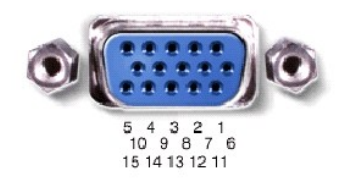

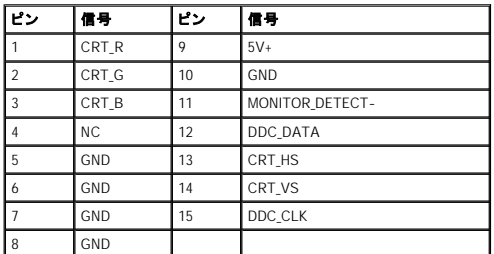

# <span id="page-26-3"></span>パラレルコネクタ

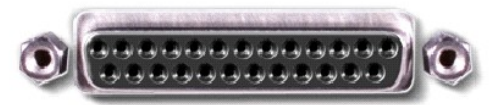

 $13 \quad 12 \quad 11 \quad 10 \quad 9 \quad 8 \quad 7 \quad 6 \quad 5 \quad 4 \quad 3 \quad 2 \quad 1$ 25 24 23 22 21 20 19 18 17 16 15 14

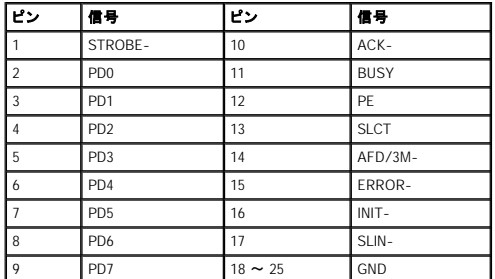

### <span id="page-28-0"></span>予備バッテリー Dell™ Latitude™ D600 サービスマニュアル

<mark>/ ヘ</mark> 警告: Dell™ コンピュータ内部の作業を始める前に、『システム情報ガイド』の安全にお使いいただくための注意事項を参照してください。

# 警告 : コンピュータ内部のコンポーネントを静電気による損傷から防ぐため、コンピュータの電子部品に触れる前に、身体の静電気を逃がしてください。 コンピュータの塗装され<br>ていない金属面に触れることにより、身体の静電気を逃がすことができます。

- 1. [「コンピュータ内部の作業を始める前に](file:///C:/data/systems/latd600/ja/sm/begin.htm#1408299)」の手順に従います。
- 2. [バッテリーを](file:///C:/data/systems/latd600/ja/sm/begin.htm#1421773)取り外します。
- 3. バッテリーラッチを押して手前に引き、予備バッテリーカバーを取り外します。

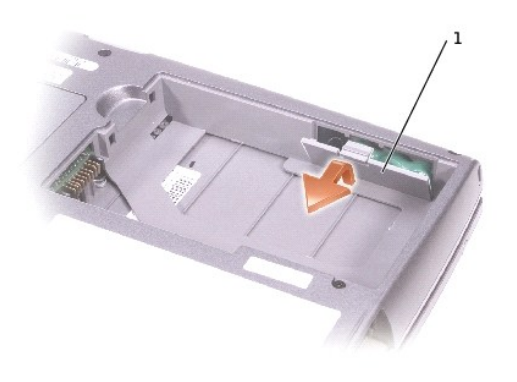

### 1 予備バッテリーカバー

- 4. 予備バッテリーをコンピュータベースからまっすぐ引き出します。
- 5. 予備バッテリーケーブルコネクタをスピーカーコネクタから取り外します。

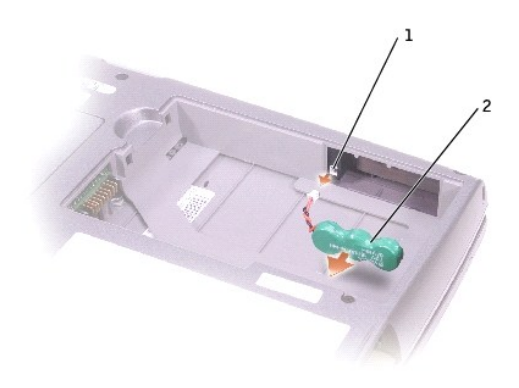

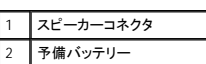

6. バッテリーを取り替えるために、逆にそれを取り除くのに用いられるステップを実行してください。

<span id="page-30-0"></span>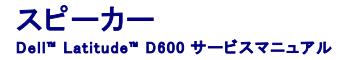

### ▲ 警告: 次の手順を実行する前に、『システム情報ガイド』の安全にお使いいただくための注意事項を参照してください。

注意: ESD による損傷を防ぐため、静電気防止用リストバンドを使用するか、コンピュータの塗装されていない金属面 (背面パネル等) に定期的に触れて、身体の静電気を逃がしてください。

- 1. [「コンピュータ内部の作業を始める前に](file:///C:/data/systems/latd600/ja/sm/begin.htm#1408299)」の手順に従います。
- 2. [キーボードを](file:///C:/data/systems/latd600/ja/sm/keyboard.htm#1111863)取り外します。
- 3. [ディスプレイアセンブリを](file:///C:/data/systems/latd600/ja/sm/display.htm#1040875)取り外します。
- 4. [パームレスト](file:///C:/data/systems/latd600/ja/sm/palmrest.htm#1000139)を取り外します。
- 5. スピーカーコネクタをシステム基板コネクタから取り外します。

● 注意: スピーカーに損傷を与えないように、慎重に取り扱ってください。

- 6. M2.5 x 8 mm ネジをスピーカーから外します。
- 7. M2.5 x 4 mm ネジをスピーカーから外します。
- 8. コンピュータの正面をスピーカーから少し引き、スピーカーをコンピュータベースからまっすぐ引き上げて取り外します。
- 9. [予備バッテリーを](file:///C:/data/systems/latd600/ja/sm/reserve.htm#1123951)スピーカーから取り外します。

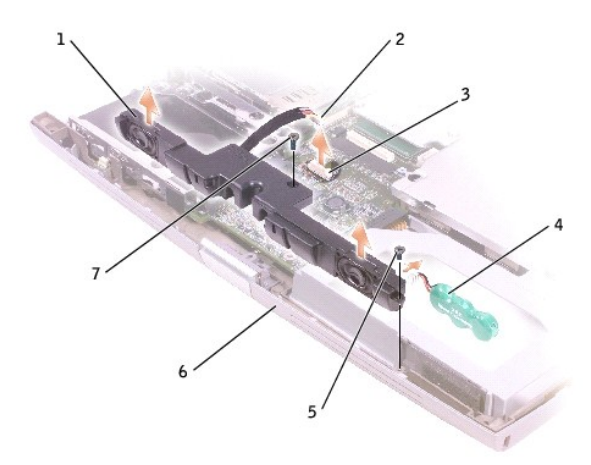

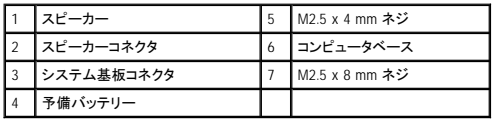

### <span id="page-31-0"></span>システム基板 Dell™ Latitude™ D600 サービスマニュアル

### <span id="page-31-1"></span>システム基板の取り外し

### △ 警告: 次の手順を実行する前に、『システム情報ガイド』の安全にお使いいただくための注意事項を参照してください。

システム基板の BIOS チップには、サービスタグナンバーが記されています。サービスタグナンバーは、コンピュータ底面のバーコードラベルにも記されています。 システム基板用の交換キットには、サ<br>ービスタグナンバーの変換ユーティリティ (交換するシステム基板用) を提供する CD が含まれています。

● 注意: コンピュータおよび取り付けられているすべてのデバイスをコンセントから外し、取り付けられているバッテリーもすべて取り外してください。

注意: ESD による損傷を防ぐため、静電気防止用リストバンドを使用するか、コンピュータの塗装されていない金属面に定期的に触れて、身体の静電気を逃がしてください。

- 1. [「コンピュータ内部の作業を始める前に](file:///C:/data/systems/latd600/ja/sm/begin.htm#1408299)」の手順に従います。
- 2. [キーボードを](file:///C:/data/systems/latd600/ja/sm/keyboard.htm#1111863)取り外します。
- 3. [ディスプレイアセンブリを](file:///C:/data/systems/latd600/ja/sm/display.htm#1040875)取り外します。
- 4. <u>[パームレスト](file:///C:/data/systems/latd600/ja/sm/palmrest.htm#1000139)</u>を取り外します。
- 5. [マイクロプロセッササーマル冷却アセンブリを](file:///C:/data/systems/latd600/ja/sm/thermal.htm#1005387)取り外します。
- 6. **[マイクロプロセッサを](file:///C:/data/systems/latd600/ja/sm/cpu.htm#1000545)取り外します**。
- 7. [予備バッテリーカバー](file:///C:/data/systems/latd600/ja/sm/reserve.htm#1123951)を取り外します。
- 8. 1 本の M2.5 x 8 mm ネジと、1 本の (B) と印が付いた M2.5 x 4 mm ネジを外します。

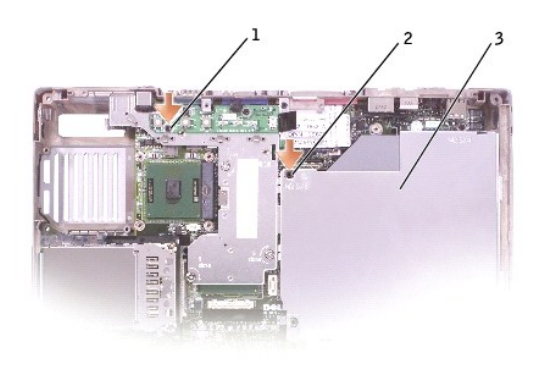

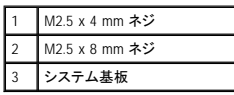

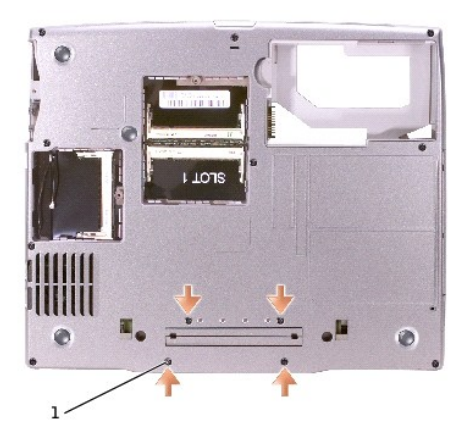

### 1 M2 x 3 mm ネジ (4)

9. システム基板をコンピュータベースに固定している (B) と印が付いた 4 本の M2 x 3 mm ネジを外します。

10. システム基板をパームレスト前面から引き出します。

### システム基板の取り付け

1. [「システム基板の取り外し」](#page-31-1)の手順をすべて逆の順序で実行します。

**注意**: コンピュータの電源を入れる前にすべてのネジを取り付け、コンピュータ内部にネジが残っていないことを確認してください。 コンピュータ内部にネジが残っていると、コンピュータに損傷を<br>与える恐れがあります。

2. コンピュータの電源を入れます。

メモ: システム基板を取り付けた後、コンピュータのサービスタグナンバーを交換したシステム基板の BIOS に必ず入力してください。

3. 交換用のシステム基板に付属しているフロッピーディスクまたは CD を適切なドライブに挿入して、画面の指示に従います。

<span id="page-33-0"></span>システムコンポーネント<br><sup>Dell™</sup> Latitude™ D600 サービスマニュアル

# 警告 : 修理のほとんどは、認定を受けたサービス技術者のみが行います。お客様は、製品マニュアルで認められた、あるいはオンラインや電話によるサービス、サポートチーム<br>から指示を受けた内容のトラブルシューティング、および簡単な修理作業のみを行ってください。 デルが認 可していないサービスによる故障は、保証の対象になりません。 製品に<br>同梱の安全に関する指示をよく読み、従って作業してください。

● 注意: 特に記載のない限り、このマニュアルのすべての手順で、取り外し手順と逆の順序で取り付けなおすことができます。

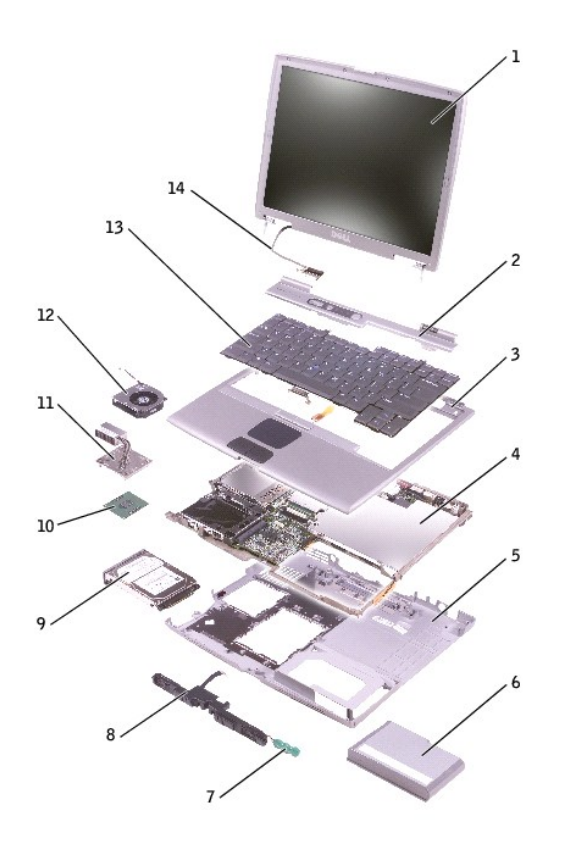

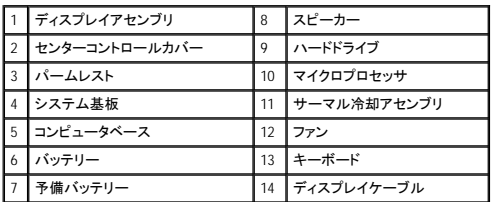

### <span id="page-34-0"></span>マイクロプロセッササーマル冷却アセンブリ Dell™ Latitude™ D600 サービスマニュアル

## マイクロプロセッササーマル冷却アセンブリの取り外し

## ▲ 警告: 次の手順を実行する前に、『システム情報ガイド』 の安全にお使いいただくための注意事項を参照してください。

**● 注意:** ESD による損傷を防ぐため、静電気防止用リストバンドを使用するか、コンピュータの塗装されていない金属面 (背面パネル等) に定期的に触れて、身体の静電気を逃がしてください。

● 注意: コンピュータおよび取り付けられているすべてのデバイスをコンセントから外し、取り付けられているバッテリーもすべて取り外します。

1. [「コンピュータ内部の作業を始める前に](file:///C:/data/systems/latd600/ja/sm/begin.htm#1408299)」の手順に従います。

2. [キーボードを](file:///C:/data/systems/latd600/ja/sm/keyboard.htm#1111863)取り外します。

シ メモ: ファンが取り付けられている状態で、マイクロプロセッササーマル冷却アセンブリを取り外すことができます。

3. マイクロプロセッササーマル冷却アセンブリをシステム基板に固定している 4 本の拘束ネジ (「1」 ~ 「4」 と印が付いている) を順番に緩めます。

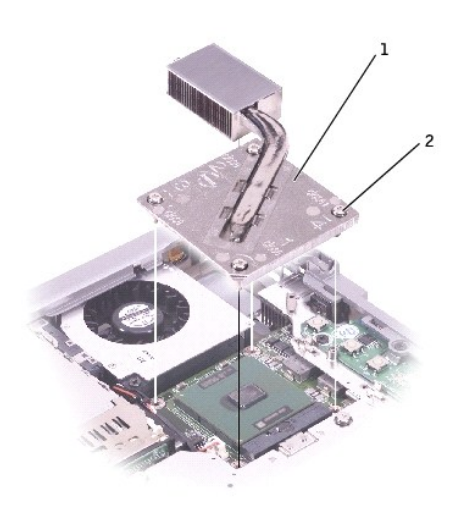

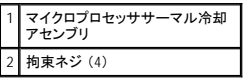

4. マイクロプロセッササーマル冷却アセンブリをコンピュータの外側に向けて引き上げ、システム基板から取り外します。

### マイクロプロセッササーマル冷却アセンブリの取り付け

- 1. マイクロプロセッササーマル冷却アセンブリの左側をパームレストの下に置き、アセンブリをシステム基板上に置きます。
- 2. 「1」 ~ 「4」 と印が付いている 4 本の拘束ネジを順番に締めます。

Dell™ Latitude™ D600 サービスマニュアル

# メモ、注意、および警告

■ メモ: コンピュータの操作上知っておくと便利な情報が記載されています。

● 注意: ハードウェアの損傷またはデータ損失の可能性があることを示します。また、その問題を回避するための方法も示されています。

△ 警告: 物的損害、けがまたは死亡の原因となる可能性があることを示します。

#### このマニュアルの内容は予告なく変更されることがあります。 © **2003** すべての著作権は **Dell Computer Corporation** にあります。

Dell Computer Corporation からの書面による許可なしには、いかなる方法においてもこのマニュアルの複写、転載を禁じます。

このマニュアルに使用されている商標:DeII、DELLのロゴ、および Lattiude は、Dell Computer Corporation の商標です。Intel は、Intel Corporation の登録商標です。Microsoft および Windows は、Microsoft Corporation の登録商<br>標です。Bluetooth は、Bluetooth SIG, Inc. の商標で Dell Computer Co

このマニュアルでは、上記以外の商標や会社名が使用されている場合があります。 これらの商標や会社名は、一切 Dell Computer Corporation に所属するものではありません。

Model PP05L

**2003** 年 **2** 月 **Rev. A00**

 $\mathcal{L}_\text{max}$  and  $\mathcal{L}_\text{max}$  and  $\mathcal{L}_\text{max}$ 

<span id="page-36-0"></span>メモリモジュール、ミニ **PCI** カード、およびモジュール Dell™ Latitude™ D600 サービスマニュアル

- [メモリモジュール](#page-36-1)
- $9 \leq$   $PClb-F$
- [モジュール](#page-38-1)

# <span id="page-36-1"></span>メモリモジュール

- **△ 警告: Dell™ コンピュータ内部の作業を始める前に、『システム情報ガイド』の安全にお使いいただくための注意事項を参照してください。**
- 警告 : コンピュータ内部のコンポーネントを静電気による損傷から防ぐため、コンピュータの電子部品に触れる前に、身体の静電気を逃がしてください。コンピュータの塗装されて<br>いない金属面に触れることにより、身体の静電気を逃がすことができます。
- メモ: デルからご購入されたメモリモジュールは、お使いのコンピュータの保証対象に含まれます。
- 1. [「コンピュータ内部の作業を始める前に](file:///C:/data/systems/latd600/ja/sm/begin.htm#1408299)」の手順に従います。
- 2. コンピュータを裏返し、拘束ネジをメモリモジュールカバーから緩めて、カバーを持ち上げます。

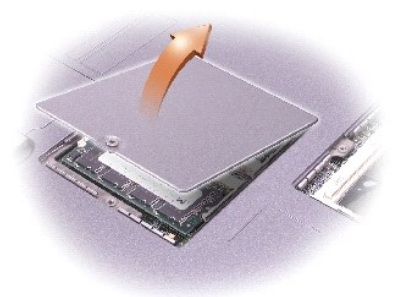

- 注意: メモリモジュールコネクタへの損傷を防ぐため、ツールを使用して、メモリモジュールを固定しているインナー金属タブを広げないでください。
- 3. メモリモジュールを交換する場合、既存のモジュールを取り外します。

● 注意: メモリモジュールは縁を持ち、モジュールのコンポーネントに触れないようにしてください。

- a. メモリモジュールコネクタの両端にある固定クリップを、モジュールが持ち上がるまで指先で慎重に広げます。
- b. モジュールをコネクタから取り外します。

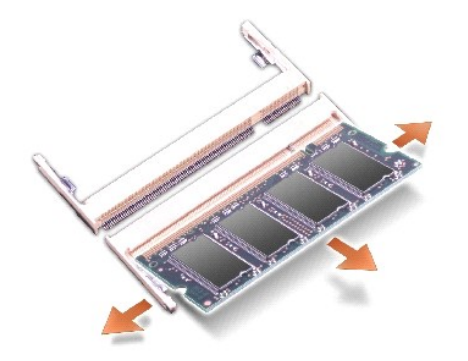

<span id="page-37-0"></span>**注意**: メモリモジュールを両方のコネクタに取り付ける必要がある場合、メモリモジュールは、まず 「JDIM (スロット 1)」 と印が付いたコネクタに取り付け、次に、「JDIM2」 と印が付いたコネクタ<br>に取り付けます。

- 4. 身体の静電気を逃がしてから、新しいメモリモジュールを取り付けます。
	- a. モジュールのノッチをコネクタの中央にあるスロットに合わせます。
	- b. モジュールの縁をコネクタにしっかりとスライドさせ、カチッと収まるまでモジュールを下側に押し倒します。 カチッと収まらない場合は、モジュールを取り外して、再度取り付けます。

メモ: メモリモジュールが正しく取り付けられていないと、コンピュータは起動しません。 この場合、エラーメッセージは表示されません。

5. カバーとネジを取り付けます。

● 注意: メモリモジュールカバーが閉めにくい場合、モジュールを取り外して再度取り付けます。 無理にカバーを閉じると、コンピュータを破損する恐れがあります。

6. バッテリーをバッテリーベイに取り付けるか、または AC アダプタをコンピュータおよびコンセントに接続します。

7. コンピュータの電源を入れます。

コンピュータは起動時に増設されたメモリを検出して、システム設定情報を自動的に更新します。

# <span id="page-37-1"></span>ミニ **PCI** カード

ミニ PCI カードをコンピュータと一緒にご購入された場合、カードは既に取り付けられています。

#### 警告: コンピュータ内部の作業を始める前に、『システム情報ガイド』 の安全にお使いいただくための注意事項を参照してください。

# 警告 : コンピュータ内部のコンポーネントを静電気による損傷から防ぐため、コンピュータの電子部品に触れる前に、身体の静電気を逃がしてください。コンピュータの塗装されて<br>いない金属面に触れることにより、身体の静電気を逃がすことができます。

● 注意: コンポーネントおよびカードは縁を持ち、ピンまたは接点に触れないでください。

- 1. [「コンピュータ内部の作業を始める前に](file:///C:/data/systems/latd600/ja/sm/begin.htm#1408299)」の手順に従います。
- 2. コンピュータを裏返し、ミニ PCI カードカバーの拘束ネジを緩めます。

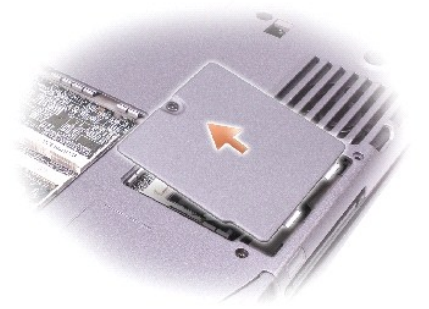

3. カバーの下のへこみ部分に指を置き、カバーを持ち上げ、スライドさせて開きます。

<span id="page-38-0"></span>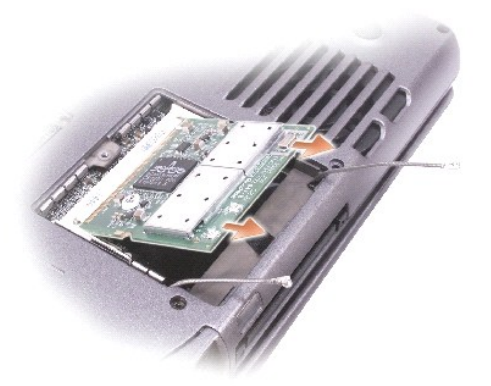

- 4. ミニ PCI カードが取り付けられていない場合[、手順](#page-38-2) 5 に進みます。 ミニ PCI カードを交換する場合、既存のカードを取り外します。
	- a. ミニ PCI カードに取り付けられているすべてのケーブルを取り外します。
	- b. カードがわずかに浮き上がるまで金属製の固定タブを広げ、ミニ PCI カードが外れるようにします。
	- c. ミニ PCI カードをコネクタから持ち上げます。
- <span id="page-38-2"></span>5. 新しいミニ PCI カードを 45 度の角度でコネクタに合わせ、コネクタに押し込みます。
- 6. ミニ PCI カードのアンテナケーブルをコンピュータのアンテナコネクタに接続します。

● 注意: コネクタは、正しく取り付けられるよう挿入方向が決まっています。無理に接続しないでください。

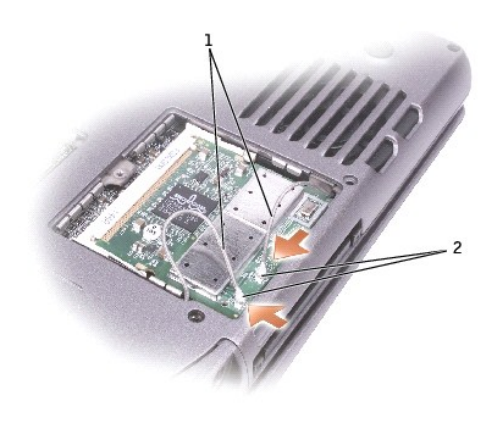

1 アンテナケーブル 2 カード上のアンテナコネクタ (2)

- 7. ミニ PCI カードをインナータブの方へ約 20 度の角度で押し下げます。
- 8. ミニ PCI カードをカチッと収まるまで、コネクタのインナータブの方へ押し下げます。
- 9. カバーを取り付けます。

# <span id="page-38-1"></span>モジュール

お使いのコンピュータには、出荷時にオプティカルドライブがモジュールベイに取り付けられています。 ただし、オプティカルドライブにデバイスセキュリティネジは取り付けられていません。別に梱包さ<br>れています。 モジュールベイにデバイスを取り付ける際に、デバイスセキュリティネジを取り付けてください。

■ メモ: セキュリティの目的でコンピュータにモジュールを固定する場合を除いて、デバイスセキュリティネジを取り付ける必要はありません。

### デバイスセキュリティネジが取り付けられていない場合

● 注意: デバイスへの損傷を防ぐため、デバイスをコンピュータに取り付けていないときは、乾燥した安全な場所に保管します。デバイスの上から力を加えたり、重いものを載せないでください。

1. デバイスリリースラッチを押してリリースラッチを解除します。

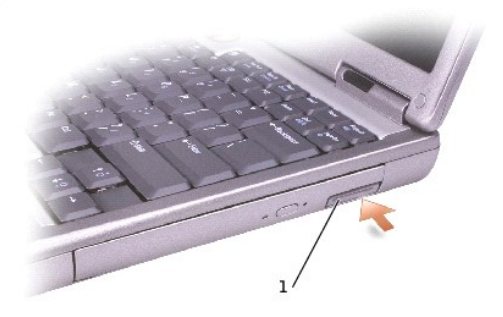

### 1 デバイスリリースラッチ

2. リリースラッチを持ってデバイスを引き出し、デバイスをモジュールベイから取り外します。

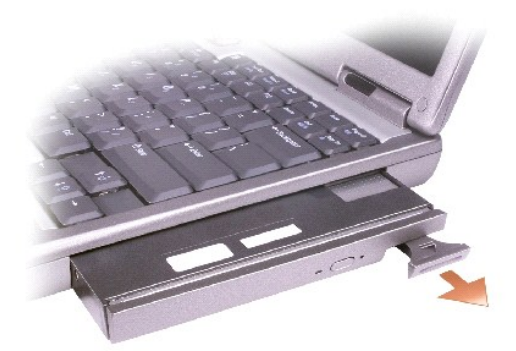

### デバイスセキュリティネジが取り付けられている場合

- 1. コンピュータがドッキングデバイスに接続されている場合、ドッキングを解除します。手順については、ドッキングデバイスに付属のマニュアルを参照してください。
- 注意: デバイスへの損傷を防ぐため、デバイスをコンピュータに取り付けていないときは、乾燥した安全な場所に保管します。デバイスの上から力を加えたり、重いものを載せないでください。
- 2. ディスプレイを閉じて、コンピュータを裏返します。
- 3. 1 番のプラスドライバを使って、M2 x 3 mm ネジをコンピュータ底面から外します。

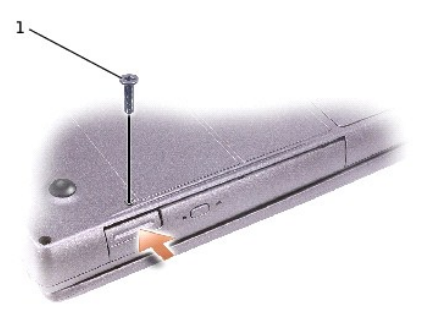

1 M2 x 3 mm ネジ

- 4. デバイスリリースラッチを押して、リリースラッチを解除します。
- 5. リリースラッチを持ってデバイスを引き出し、デバイスをモジュールベイから取り外します。

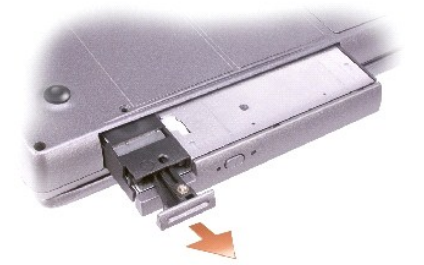

● 注意: デバイスをモジュールベイに取り付ける場合は、デバイスをモジュールベイに取り付けてから、コンピュータをドッキングデバイスに接続して、コンピュータの電源を入れます。